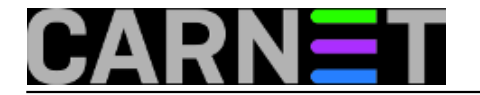

## **Graylisting**

**Kako se onda boriti protiv spama?**

Nebelena polta, spam, svima nam zadale glavobolu. Syaka nova tehnika zalitte od spama samo le poluciklus na koli spameri brzo nalaze odpovore. Zamiene slova broikama, namierni tipfeleri, reklamni slopan kao sika... sve su

Spamerima je najvažnija brzina. Što više isporučenih poruka, na što više adresa, u što kraće vrijeme, pa će i zarada biti veća. Svjesni činjenice da ljudi mijenjaju adrese, primjenjuju nove filtere, da njihov adresar svakog trenutka sve manje vrijedi, spameri su neprestano u žurbi. Na tome se može graditi obrana. Spameri ne provjeravaju kod greške, tj. statusni kod koji im poslužitelji primatelja vraćaju. Kod je u pravilu pozitivan, tj. signalizira da je poruka prihvaćena i proslijeđena. No, u pojedinim situacijama poslužitelj nije spreman za prihvaćanje maila, što daje do znanja kodovima 4xx. Ovi kodovi poručuju pošiljatelju da dostavu pokušaju kasnije. Potpunu listu SMTP kodova možete naći u ovom [članku](https://sysportal.carnet.hr/node/106) **[1]**.

Kad jednom "ispucaju" sve adrese s vaše domene (a to je događaj koji se mjeri sekundama, eventualno minutama), spameri ne pokulavaju ponovno, ili do novoga pokušaja protjeće nekoliko sati ili dana. Upravo se na tome temelj **Graylisting** Sto su crne i bijele liste može se zaključiti iz samog imena. Siva lista (graylist), služi za privremenu "karantenu" iP adresa koje pokušu isporučiti e-politu našem poslužitelju. U prvom nazdoblju wa se pošta s te adrese o Za razliku od spamerskog softvera, regularni poslužitelji su podešeni tako da se neisporučena pošta šalje ponovo dok ne nastupi definirani timeout (uobičajeno 3-5 dana). Razmak između pokušaja je najčešće petnaestak minuta. Ova indroptayna razlika u načinu rada bit in idnin okrane putern gravilatinga. Svaki regularni mail ("harn") nakon nekoliko pokulaja bit će uspielno isporučen, a nakon toga svaki sliedeći s te adrese neće se zadržavati. Ka **Mane i prednosti** Graylisting nije savršen. Glavna mu je mana očigledna, svaka će se ponska u početku odbiti, što može zasmetati u slučajevima kad je nužna hitnost isponske. Problem ublažava pažljivo složena inicijalna bijela lista. Dodatna Drugs mans in 6to spam loak mobe proci zaititu in in itakao period karantene, a adresa spamera in zayrella na bieloi listi. No biela lista veledi san 18, No biela lista veledi sanno 24 sata (ii) koliko she već odredil), pa Treći i najveći problem je u tome što će se spameri neminovno prilagoditi novom sustite. Spamenki softver samo treba malo dograditi, definirati da se svaki odbaćeni mali kod kojega greška nije fatalna pokula ponovno isporu Pozitivne strane primjene grayilstinga ne treba vile posebno isticati. Kolki će biti dobici ovisi o svakom poslužbelju pojedinačno, njegovoj komfiguraciji te prometu. No, može se redi da grayilsting propusnost spama smanju primjene nema potrebe za daljim administriranjem, a instalacija je izuzetno jednostavna.

Graylisting se može primijeniti na svakom mail poslužitelju, no ovdje ćemo se ograničiti na CARNetov standard, sendmail. Iskoristit ćemo moćan filter ugrađen u sendmail, milter.

Milter koji ćemo rabiti "inventivno" se zove graymilter. Instalacija je jednostavna. Opisat ćemo

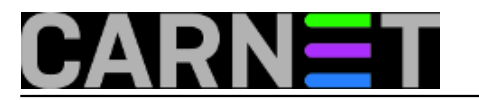

postupak instalacije iz izvornog koda, koji se nalazi na adresi <http://www.acme.com/software/graymilter/> **[2]**. Paketa za Debianovu distribuciju trenutačno nema, ali je dostupan paket postgrey za Postfix.

Postupak kompiliranja je standardan i jednostavan:

./configure & make & make install

## **Konfiguracija**

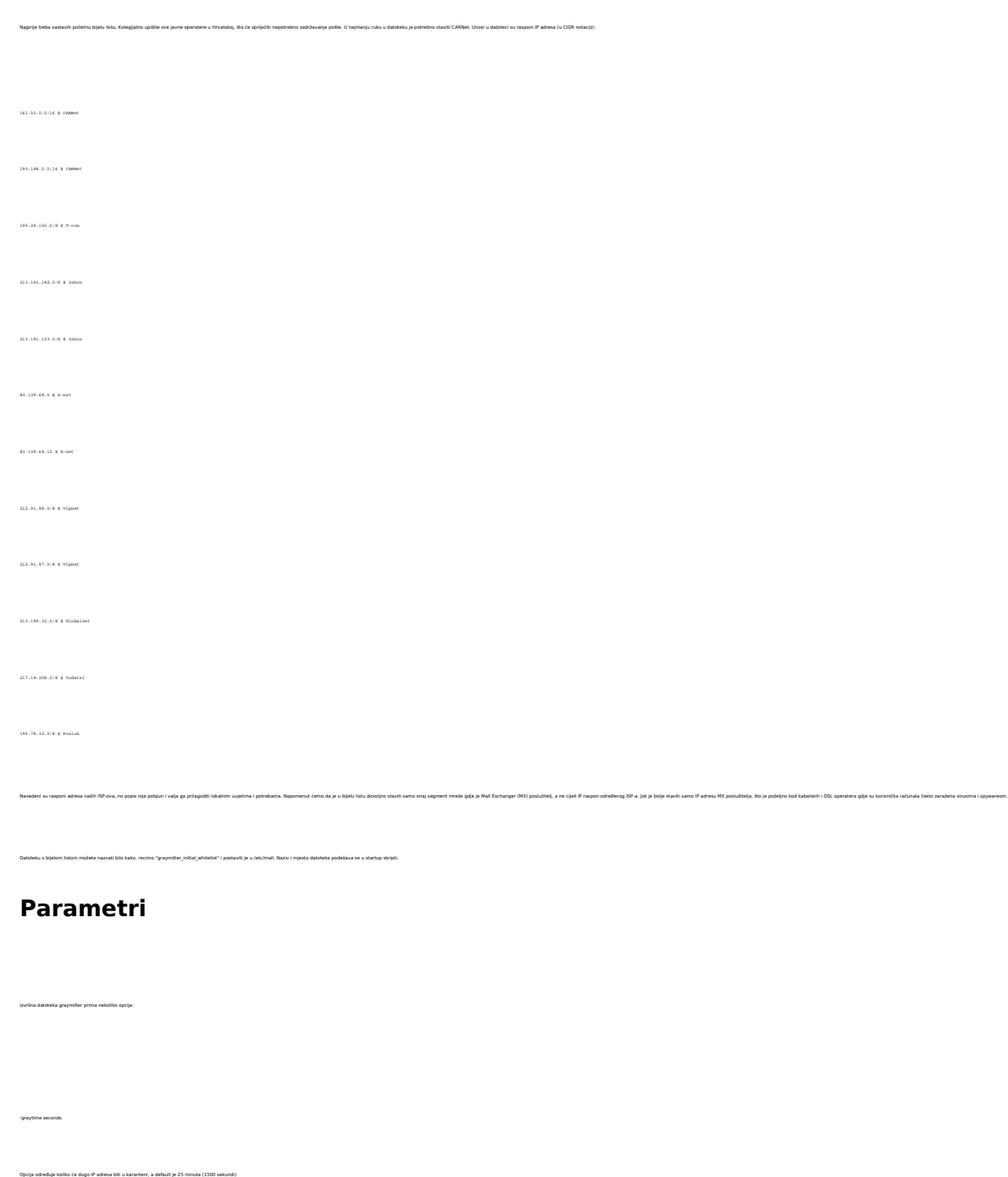

Ovime se određuje vrijeme u kojemu je IP adresa označena kao sigurna, odnosno svaki mail s ove adrese neće biti zaustavljan u tom periodu.

-whitetime

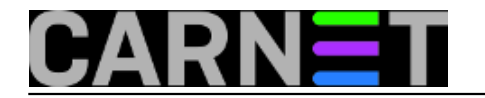

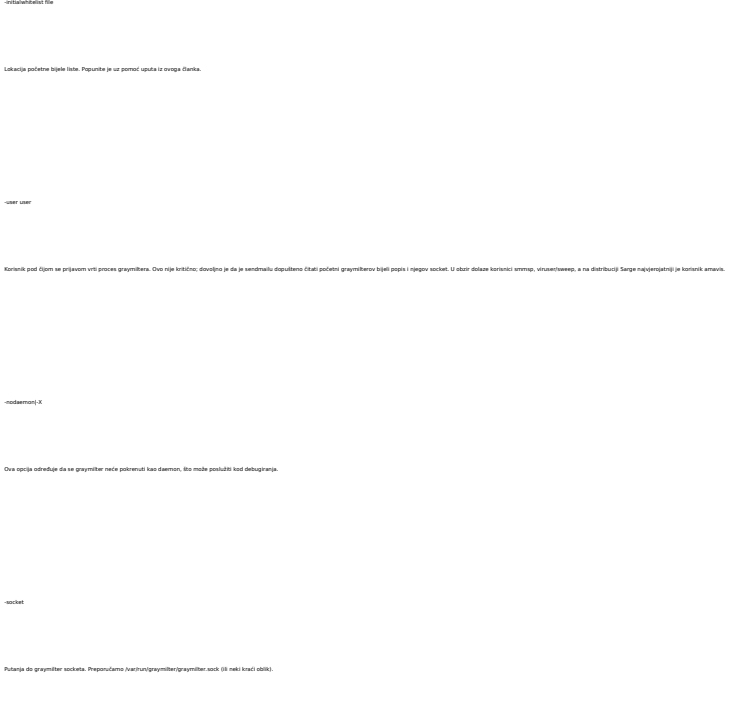

**Startup skripta**

Isporučena startup skripta nije pogodna za operativne sustave Debian i Solaris, pa možemo prilagoditi amavisovu startup skriptu:

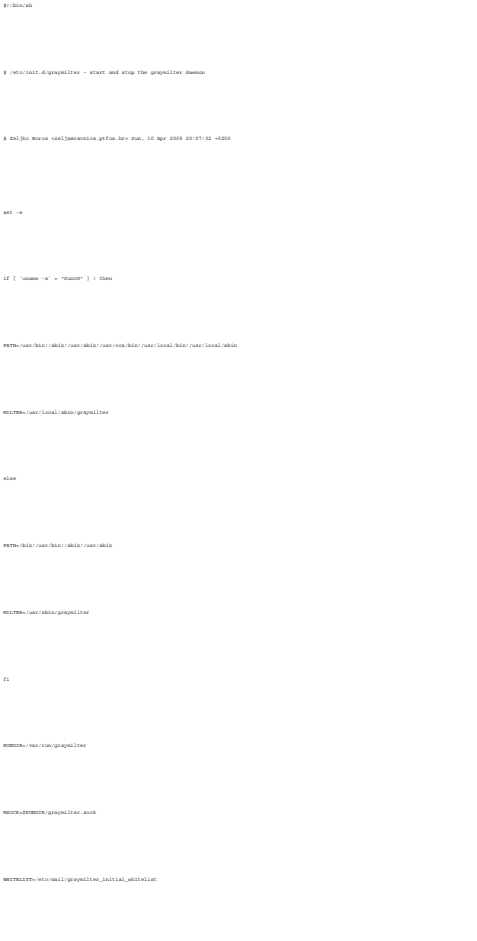

# Time in seconds (default 25 mins and 2 days, here 15 mins and 2 days)

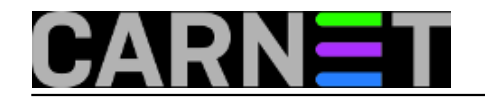

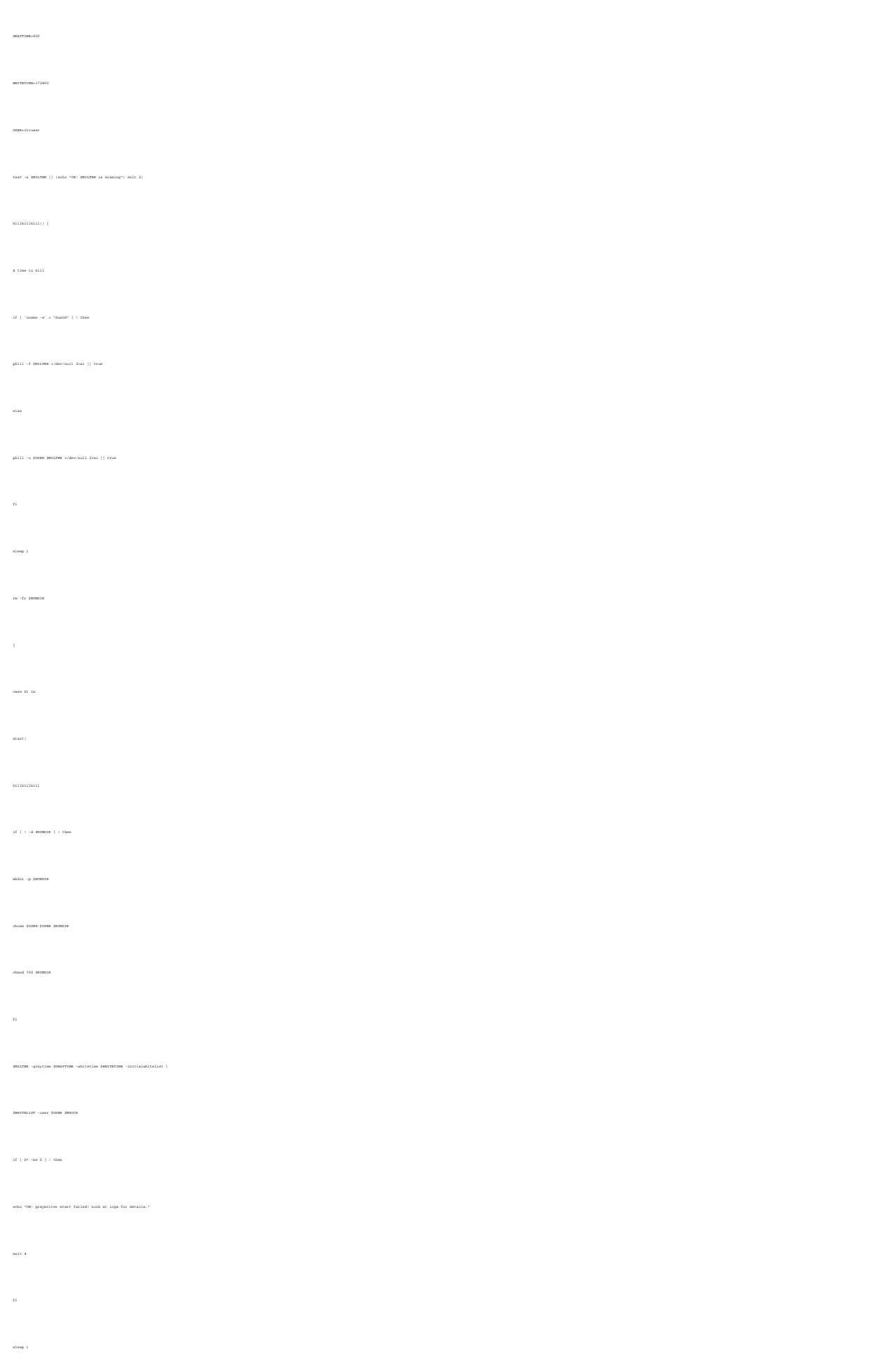

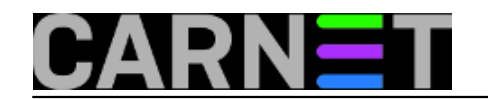

INPUT\_MAIL\_FILTER(`graymilter',`S=local:/var/run/graymilter/graymilter.sock,

Pokrenite "make -C /etc/mail" ako rabite Linux, a na Solarisu je potreban nešto složeniji naredbeni redak

Apr 17 10:36:34 ravnica.ptfos.hr graymilter: [ID 175536 mail.info] reading

/etc/mail/graymilter\_initial\_whitelist

Da graymilter radi ispravno vidi se po sljedećim zapisima u mail logu:

Apr 17 10:41:48 ravnica.ptfos.hr sendmail[18233]: [ID 801593 mail.info] j3H0fWfC

018233: Milter: from=<sneed\_do@tin.it>, reject=450 4.7.1 Please try again later.

m4 -D\_CF\_DIR\_=/usr/share/sendmail/sendmail.cf/ /usr/share/sendmail/sendmail.cf/m4/cf.m4 /etc/mail/sendmail.mc > /etc/mail/sendmail.cf

T=S:4m;R:4m')

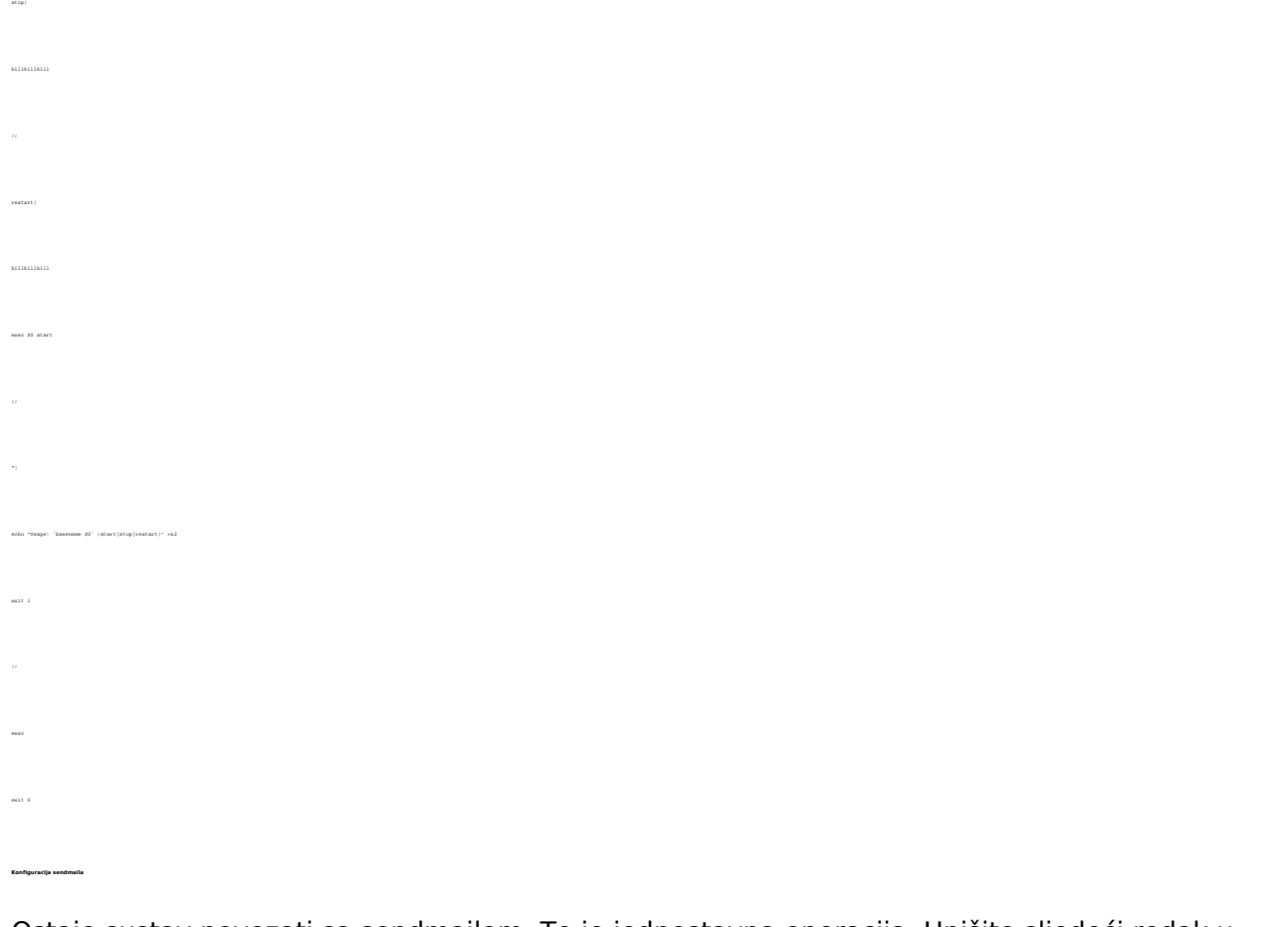

Ostaje sustav povezati sa sendmailom. To je jednostavna operacija. Upišite sljedeći redak u sendmail.mc:

**Provjera logova** Nakon uspješnog instaliranja, podešavanja i pokretanja, u log datoteci sendmaila bi se trebalo vidjeti zapis poput ovog:

.<br>koji nije u bijeloj listi dobija poruku 4.7.1 Please try again later, a njegova se adresa stavlja na kivi popis. Svake tri mirute pregledavaju se IP adrese kojima je istekla karantena, te se one smještaju na Apr 17 10:44:21 ravnica.ptfos.hr graymilter: [ID 722812 mail.info] graduating 3 addresses to whitelist Copyright ©2003.-2017. CARNet. Sva prava pridržana. Mail to portal-team(at)CARNet.hr

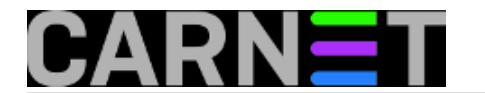

.<br>Poslije toga sve se poruke s te IP adrese primaju b

Apr 17 10:50:15 ravnica.ptfos.hr graymilter: [ID 532204 mail.info] 123.456.789.123 is whitelisted ? accepting

.<br>Novi sustav sustav za rad. Sretno!

uto, 2005-05-10 16:03 - Željko Boroš**Kuharice:** [Za sistemce](https://sysportal.carnet.hr/taxonomy/term/22) [3] **Vote:** 0

No votes yet

**Source URL:** https://sysportal.carnet.hr/node/101

## **Links**

- [1] https://sysportal.carnet.hr/node/106
- [2] http://www.acme.com/software/graymilter/
- [3] https://sysportal.carnet.hr/taxonomy/term/22